<sup>f</sup>- **r** J Tampereen ammattikorkeakoulu

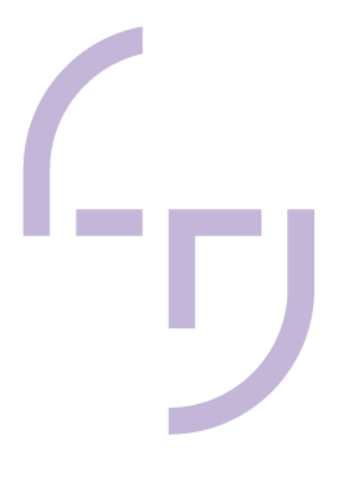

## **Creating a 3D environment using Unreal Engine 5.1**

Olivia Koivisto

**BACHELOR'S THESIS June 2023** 

**Business Information Systems Game Production** 

# Создание 3D-окружения с помощью **Unreal Engine 5.1**

Koivisto O. Creating a 3D environment using Unreal Engine 5.1. - 2023

https://www.theseus.fi/bitstream/handle/10024/804725/Koivisto\_Olivia.pdf?sequence=5&isAllow Сигнальный перевод 2023 г. Куприяновский В.П. v.kupriyanovsky@rut.digital  $ed = v$ 

#### **ABSTRACT**

Tampere University of Applied Sciences Degree Programme in Business Information Systems **Game Production** 

KOIVISTO, OLIVIA: Creating a 3D Environment Using Unreal Engine 5.1

Bachelor's thesis 28 pages **June 2023** 

Целью этой бакалаврской работы было создание 3D-среды с использованием игрового движка Unreal Engine 5.1. Намерение состояло в том, чтобы использовать различные методы для создания готовых к игре 3D-ресурсов, изучить различные способы их оптимизации и текстурирования и, таким образом, определить оптимальный рабочий процесс для этого процесса. Эта диссертация познакомит читателя с добавлением различных элементов и эффектов в Unreal Engine, а также с эффективным использованием игрового движка, чтобы методы, обсуждаемые в ней, также применялись в других проектах, созданных с помощью Unreal Engine.

Каждая рабочая фаза процесса разделена на отдельные главы, где рассматриваются используемые техники с общими практиками, сложившимися в игровой индустрии, а также рассматривается техническая совместимость между программами, используемыми в проекте, и Unreal Engine.

Этот проект в основном использует программу моделирования Blender для создания 3Dмоделей и Adobe Substance Painter для создания материалов. В дополнение к этому, диссертация также документирует другие использованные программы, которые были необходимы для проекта, а также использование Unreal Engine 5.1 и использование его функций при создании 3D-среды.

Создание дипломного проекта прошло гладко и в соответствии с графиком, в процессе не возникло никаких серьезных проблем. Проект был обширным и многоэтапным, но был разработан четкий и понятный рабочий процесс с подробными этапами работы, что полезно для художников по окружающей среде, использующих игровой движок Unreal Engine.

Ключевые слова: игровой движок, Unreal Engine, Blender.

## **TABLE OF CONTENTS**

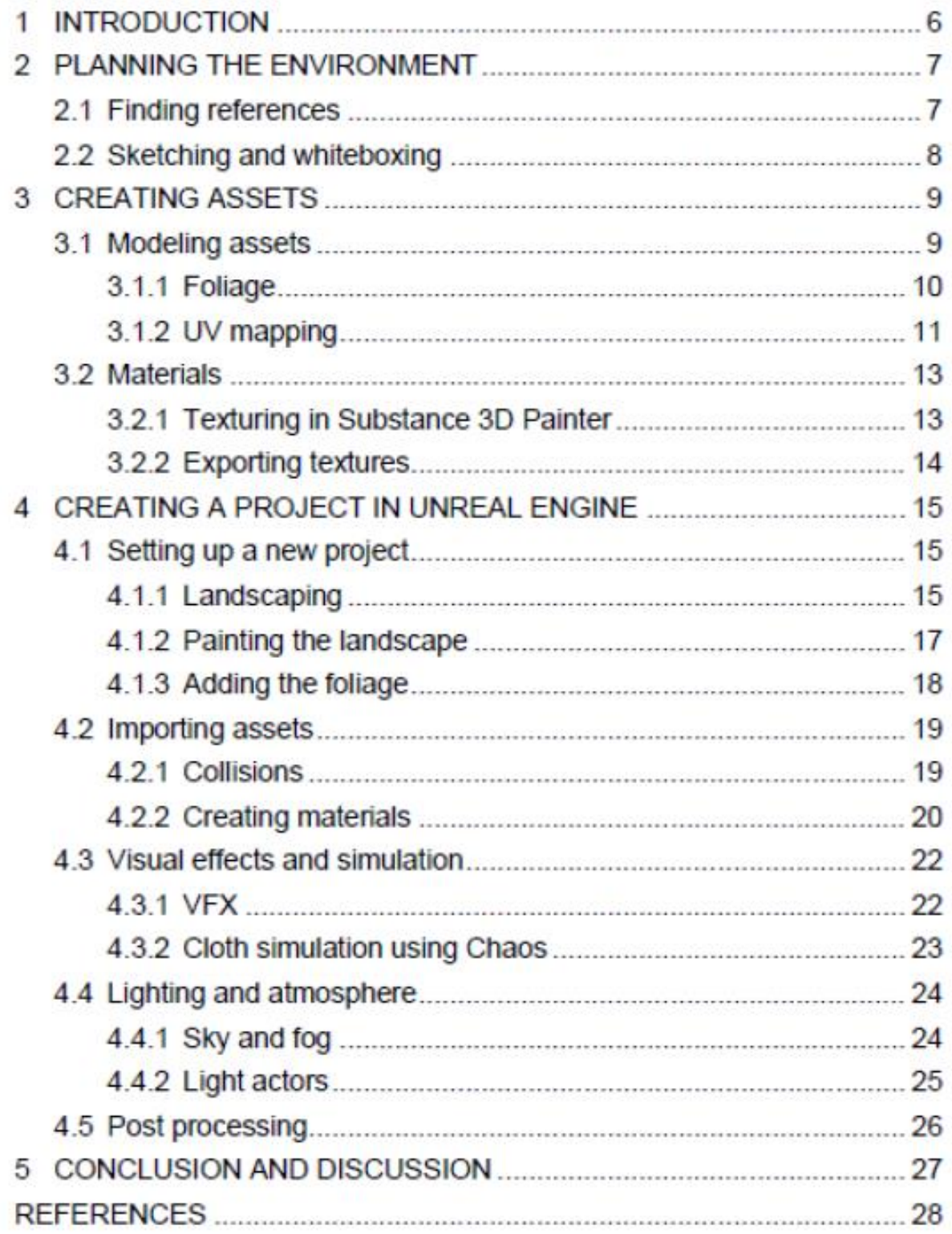

## **ABBREVIATIONS AND TERMS**

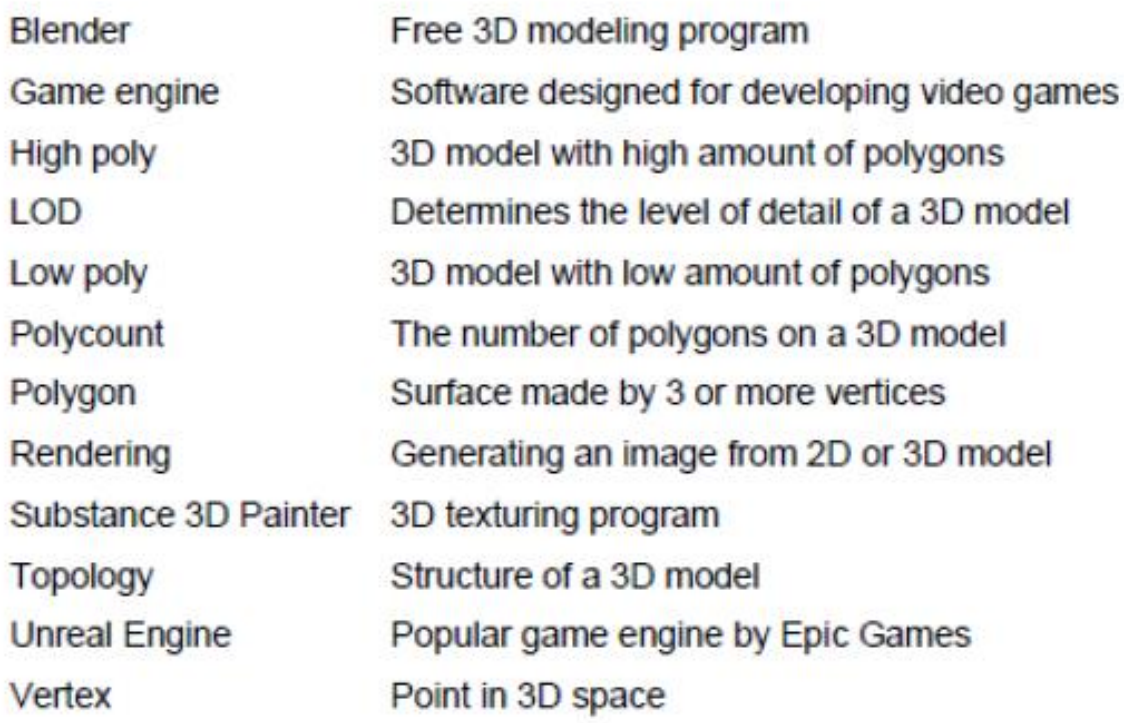

## 1. ВВЕДЕНИЕ

Игровая индустрия — это постоянно растущая сфера, и компании постоянно нуждаются в квалифицированных художниках. Помимо простого 3D-моделирования и скульптинга, хороший игровой художник должен знать, как использовать распространенные игровые движки в этой области, поскольку работа художника не ограничивается только созданием 3D-модели. Игровые движки имеют все больше графических функций, которые открывают возможности для создания потрясающей среды по мере развития. Художнику игр полезно иметь некоторое представление об этих возможностях и функциях, а также о том, как их эффективно использовать. Это позволяет создавать сложную графику и эффекты, оптимизированные для платформ, не будучи слишком тяжелыми для бесперебойной работы.

Unreal Engine — это бесплатный игровой движок, разработанный Epic Games, который приобрел большую популярность благодаря своим функциям. Он постоянно развивается и совершенствуется, так как наиболее известен своей способностью создавать невероятное погружение и иметь отличную производительность. Unreal Engine использует собственные технологии, такие как Lumen для фотореалистичного освещения, Nanite для автоматического управления уровнем детализации (LOD), Virtual Shadow Maps для рендеринга теней кинематографического качества, Niagara для эффектов частиц и Chaos в качестве физического движка. Эти функции полностью уникальны для Unreal Engine и позволяют широко использовать его в качестве платформы для игр, телевидения и киноиндустрии.

В диссертации рассказывается об использовании Unreal Engine 5.1 в качестве платформы для создания готовой к игре 3D-среды. В этом проекте активы моделируются с помощью Blender, бесплатной и широко используемой программы моделирования. Затем они текстурируются с помощью Adobe Substance 3D Painter и переносятся в Unreal Engine. В игровом движке среда создается с использованием этих 3D-моделей, и множество внутренних функций движка используются для создания красивого мира, оптимизированного для использования в играх.

В этом тезисе каждый этап работы объясняется подробно и таким образом, чтобы их можно было легко применять в других проектах. Рекомендуется, чтобы читатель имел базовые знания о 3Dмоделировании и текстурировании, поскольку они не объясняются слишком подробно.

## 2 ПЛАНИРОВАНИЕ ОКРУЖАЮЩЕЙ СРЕДЫ

#### 2.1 Поиск ссылок

Планирование проекта широко считается важной частью успешного проекта. Затраченное на это время снижает риск провала проекта и увеличивает вероятность его успеха. (Серрадор, 2012 г.) Планирование должно начинаться с определения цели проекта, определения объема и определения графика.

При создании игровой среды, описанной в данной диссертации, необходимо найти как можно больше эталонных изображений, подходящих для проекта. С помощью этих картинок намечается общая тема для окружения, которую мы и вознамерились реализовать. Референсные изображения также очень важны при моделировании ассетов, поскольку они помогают добиться правильных пропорций.

Референсные изображения можно найти на бесплатных фотостоках. Они часто содержат различные категории изображений, которые можно свободно использовать в различных проектах или исследованиях. Сбор некоторых из этих изображений помогает спланировать и определить желаемое настроение и общий вид окружающей среды.

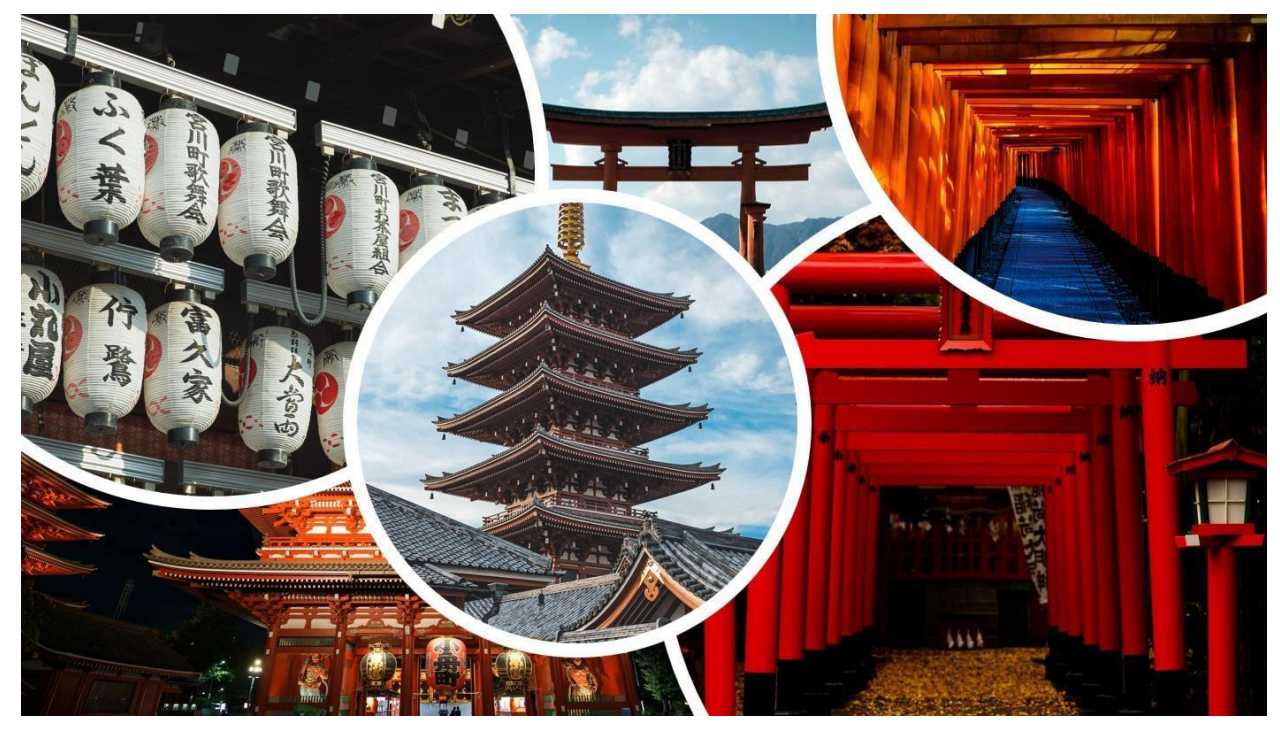

ИЗОБРАЖЕНИЕ 1. Справочные изображения

#### 2.2 Скетчинг и белый ящик

Прежде чем приступить к работе с Unreal Engine, может быть полезно сделать несколько набросков и прототипов с помощью примитивов, которые иногда называют «белым ящиком» (West, 2021). Это дает хорошее представление об общем расположении окружающей среды. nment и примерный размер активов в нем. Среду макета можно легко смоделировать, например, с помощью Blender и размещения в сцене некоторых основных форм, представляющих окончательные активы.

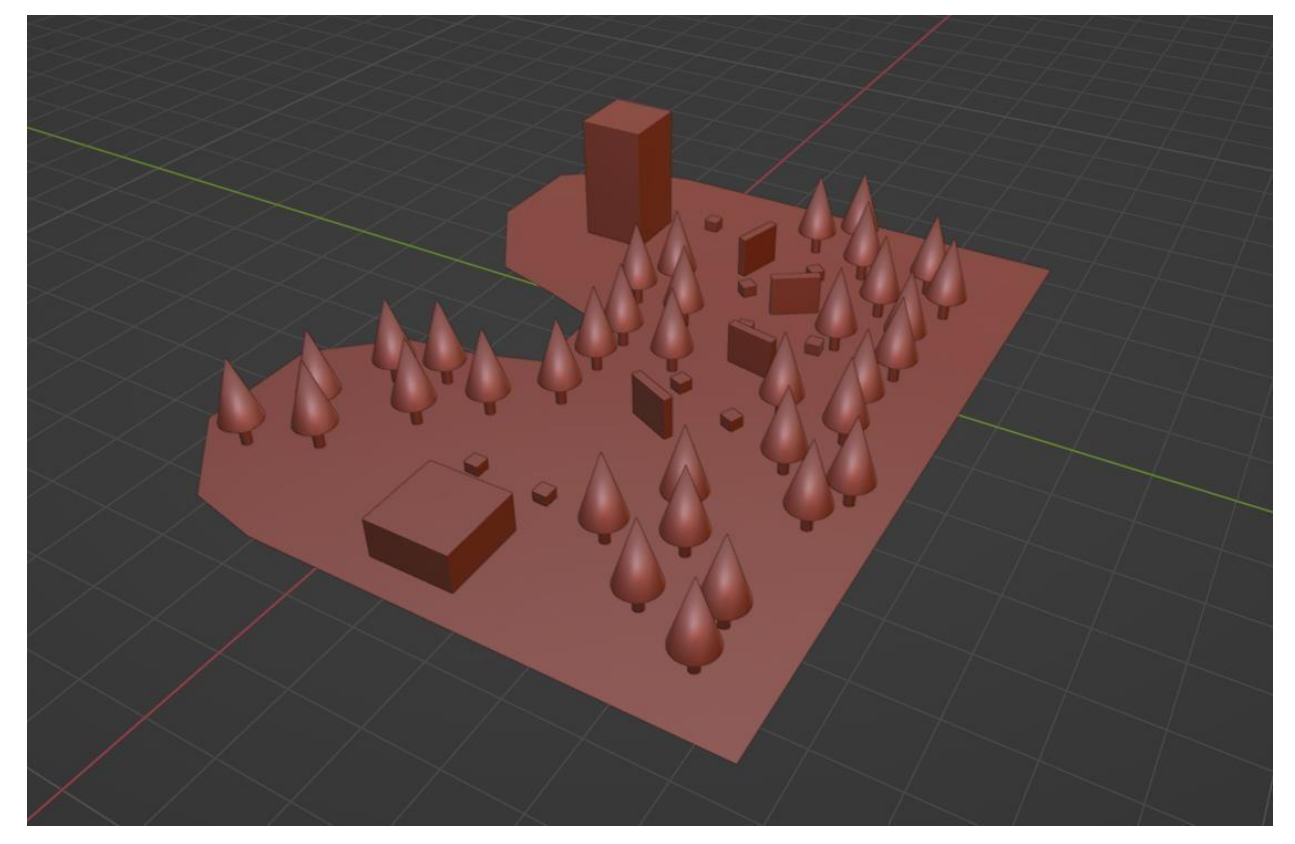

ИЗОБРАЖЕНИЕ 2. Простой прототип окружения, созданный с помощью белого ящика в Blender.

Whiteboxing особенно важен при разработке уровня для видеоигры. Это помогает разработчикам планировать размещение зданий, препятствий, достопримечательностей, врагов и предметов коллекционирования. Используя этот прототип, они могут протестировать механику уровня перед тем, как приступить к макету и заменить временные объекты окончательными 3Dресурсами. Этот тип прототипирования также позволяет разработчикам оценить ход и темп уровня, помогая сделать окончательную среду увлекательной и сложной.

## 3 СОЗДАНИЕ АКТИВОВ

#### 3.1 Активы моделирования

После завершения планирования и прототипирования у 3D-художника появляется четкое представление о том, что он собирается создать. Следующим шагом является запуск процесса моделирования с помощью любого специализированного программного обеспечения. 3Dмодель создается путем построения геометрии актива в соответствии с

эталонным изображением или концепт-артом, настройки его размеров и детализации, (Абхинай, 2022 г.)

В Blender эталонные 2D-изображения могут быть импортированы в сцену, что позволяет легко выполнять моделирование по эталону.

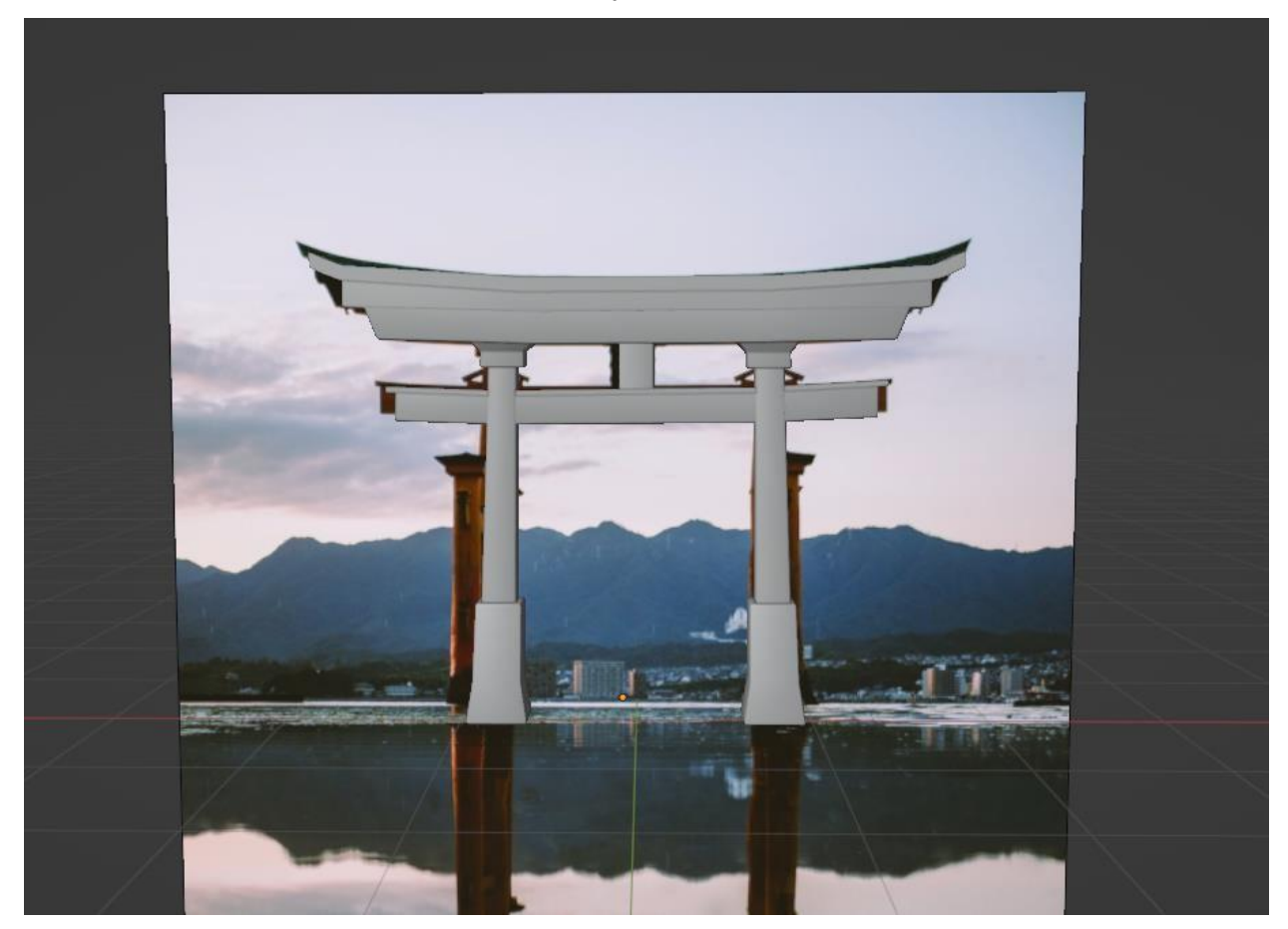

ИЗОБРАЖЕНИЕ 3. Ворота тории, смоделированные поверх эталонного изображения.

Количество полигонов этого актива равно 728, поэтому геометрия не нуждается в оптимизации, так как игровой движок без проблем отрисовывает ее в реальном времени.

#### 3.1.1 Листва

При моделировании листвы есть несколько специализированных программ для ускорения процесса. В этом проекте Тгее Это была программа, используемая для создания деревьев. Это бесплатное программное обеспечение для создания деревьев с открытым исходным которое позволяет пользователю создавать кодом. трехмерные деревья для использования в своих проектах. Дерево Генерирует реалистично выглядящие деревья процедурно, что означает, что пользователь может изменять параметры для создания и настройки деревьев по своему вкусу. Также доступны экспортируемые текстуры для сгенерированных деревьев.

 $\overline{9}$ 

File Edit Wew Tools Help<br>]<mark>BS(24) '') (" | P</mark> F S T │ ⓒ <mark>ಆ 종 이 들</mark> 축 <mark>'중 급' D A │ 슬 | 交 る</mark>

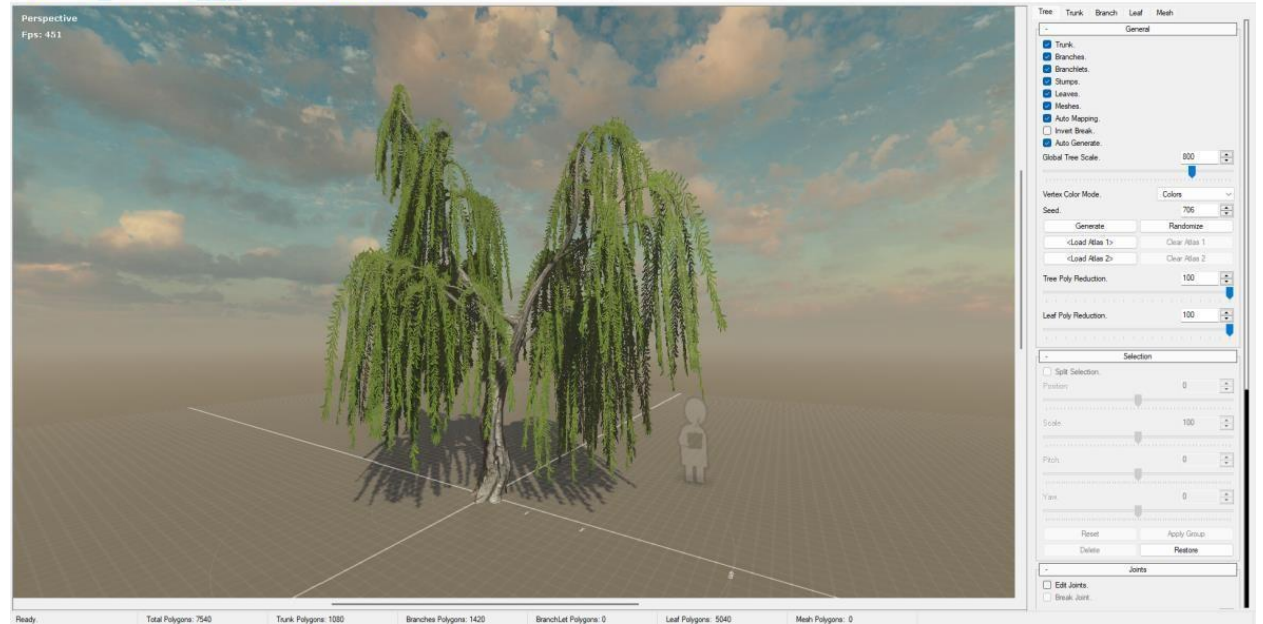

ИЗОБРАЖЕНИЕ 4. Дерево ивы по умолчанию в генераторе Tree It-tree

Дерево Позволяет пользователю экспортировать сгенерированные деревья в форматах, которые можно легко импортировать в другое программное обеспечение для 3D. Количество полигонов этих деревьев может довольно быстро увеличиваться, особенно если пользователь хочет создать что-то очень реалистично выглядящее. Эту листву сложно визуализировать для игрового движка из-за большого количества геометрии, которую необходимо вычислить в реальном времени. Это вызывает проблемы с производительностью, снижает FPS и приводит к отставанию готовой игровой среды. Однако при использовании Unreal Engine 5.1 разработчикам не нужно так сильно беспокоиться о количестве полигонов, поскольку игровой движок по-своему обрабатывает большие объемы геометрии.

Помимо деревьев, в проекте используется модель папоротника. Эта модель очень проста, построена только с односторонними плоскостями, чтобы свести геометрию к минимуму. Как и листья деревьев, папоротник получает свой реалистичный вид благодаря используемому материалу, а не сложной высокополигональной модели. Поскольку Unreal Engine может делать материалы двусторонними, нет необходимости иметь геометрию на обеих сторонах листьев.

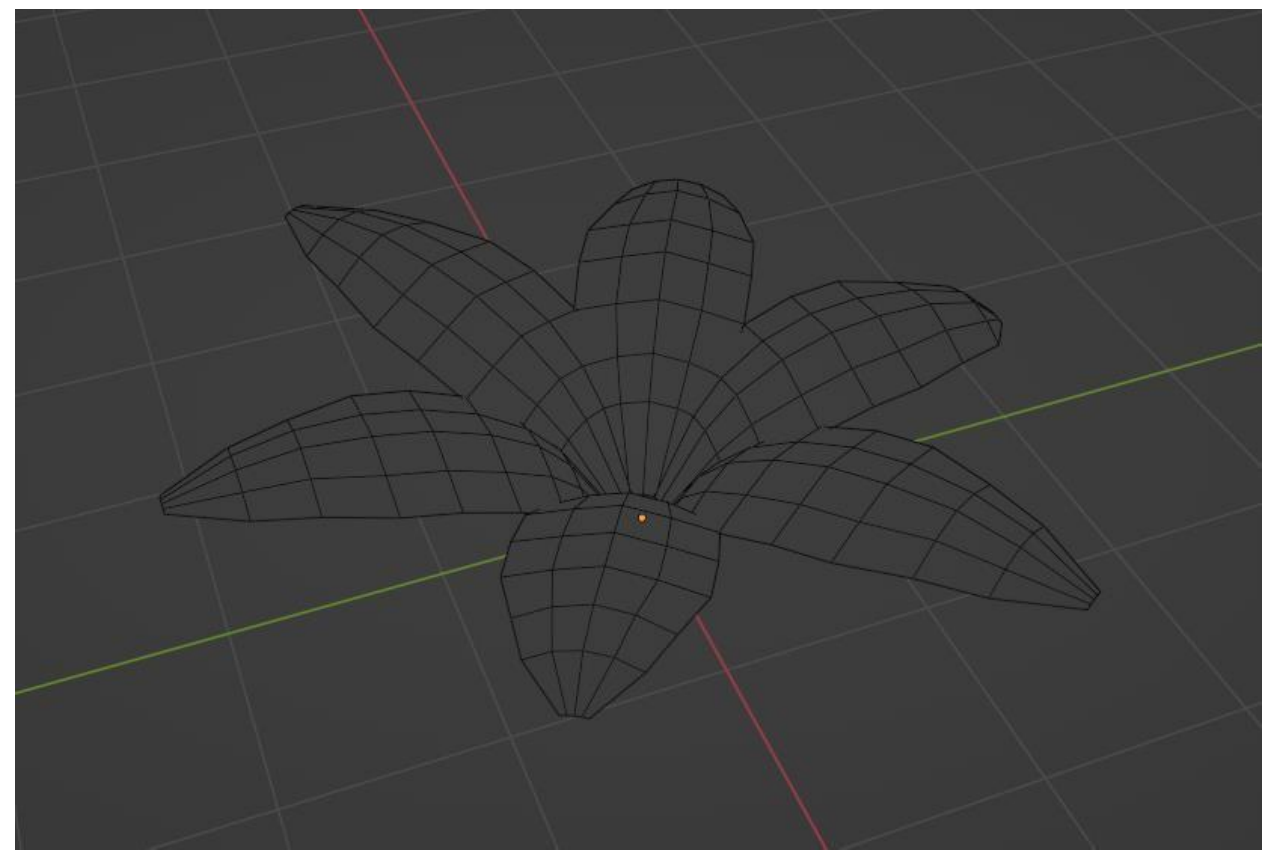

ИЗОБРАЖЕНИЕ 5. Очень простая низкополигональная 3D-модель папоротника.

Листья папоротника имеют небольшое разнообразие по геометрии и размеру, чтобы растение выглядело органично и реалистично. Нарушение симметрии в реалистичных 3Dмоделях сделает актив более правдоподобным и реальным, поскольку в природе не так много реальной симметрии.

#### 3.1.2 UV -картирование

UV-отображение — это процесс выравнивания 3D-объекта в 2D-пространстве, чтобы можно было применить карты текстур. (Дом на дереве, 2018). При моделировании 3Dобъекта его геометрия определяется вершинами, ребрами и гранями.

UV-отображение определяет соответствующие точки между 3D-объектом и 2D-текстурой. На этом этапе 3D-объект узнает, как применить текстуру к самому себе.

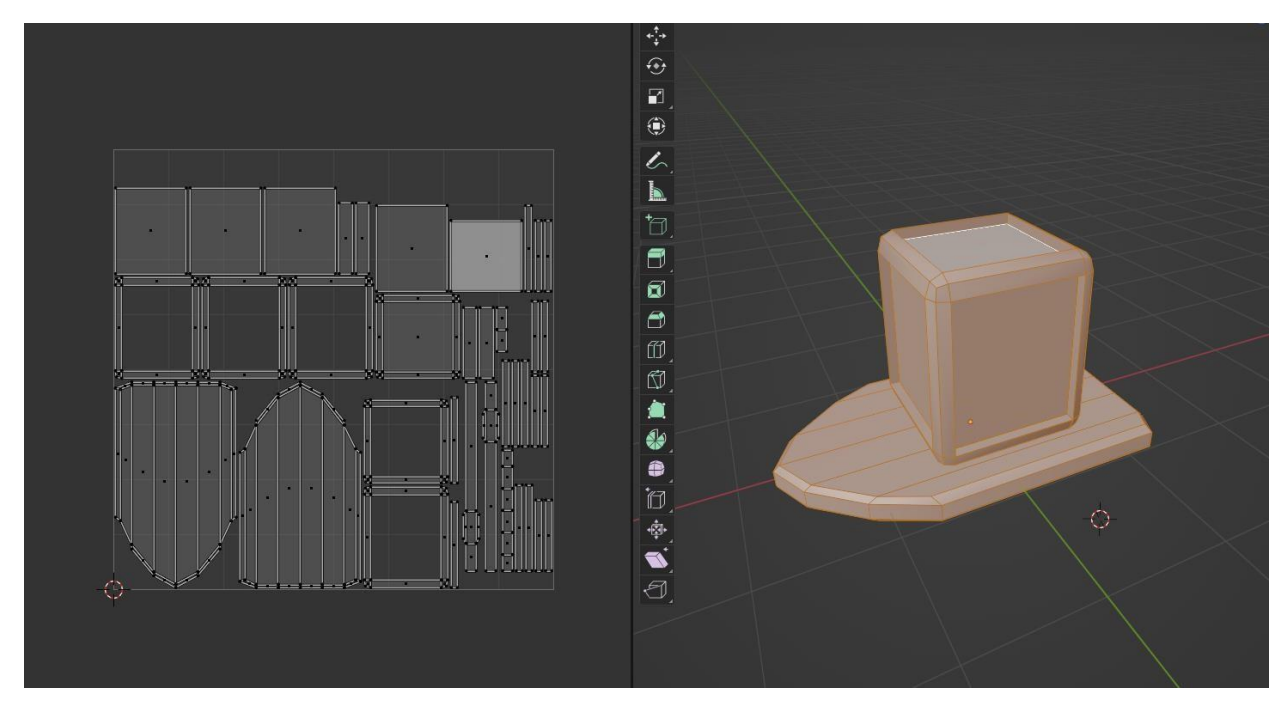

ИЗОБРАЖЕНИЕ 6. Развернутые UV-развертки плавающего фонаря.

При моделировании объектов с простой геометрией и только одной текстурой UVотображение может быть простой и автоматической задачей, но с более сложными моделями его необходимо выполнять вручную. Этот процесс включает в себя маркировку швов в 3D-модели, а затем ее сглаживание для создания 2D-текстурной карты. После того, как UV-отображение сделано для сетки, она разворачивается. Затем созданная 2Dтекстура готова к текстурному рисованию.

При создании актива с несколькими материалами, такими как дерево, металл и резина, каждый экземпляр материала должен быть определен как таковой. Это можно сделать, сначала отметив швы там, где они должны быть, а затем индивидуально развернув каждый материал в ультрафиолетовом режиме на один и тот же лист 2D-текстуры. Таким образом, несколько материалов могут быть запечены в одну текстуру, что уменьшает объем памяти, необходимый для финальной версии игры, и повышает производительность рендеринга. (Дом на дереве, 2018).

#### 3.2 Материалы

Поскольку 2D-текстура — это изображение, которое создает определенные свойства на поверхности 3D-объектов, такие как цвет, металличность и шероховатость, материал — это совокупность этих эффектов. Материал — это набор инструкций о том, как объект должен выглядеть при разном освещении и ракурсах. Например, когда к гладкому объекту добавляется материал с неровной текстурой, свет взаимодействует с ним таким образом, что создает тени, и объект выглядит неровным, а не гладким. Это всего лишь иллюзия, так как у самого объекта попрежнему отсутствует какая-либо текстура поверхности.

Текстуры можно создавать с помощью множества различных методов, включая фотографию, 3Dскульптуру, цифровую живопись, процедурную генерацию и смещение, все в зависимости от типа текстуры и желаемого эффекта. (Шахбази, 2023). Adobe Substance 3D Painter — мощный и хорошо известный в этой области инструмент для создания материалов. Это упрощает процесс создания высококачественных

эффектов, поскольку позволяет рисовать материалы непосредственно на 3D-объекте.

#### 3.2.1 Текстурирование в Substance 3D Painter

Первым шагом является импорт 3D-модели в программное обеспечение. Обычно формат FBX или FilmBox является наиболее эффективным для использования, поскольку он содержит широкий спектр данных, используемых в 3D. Он также поддерживается большинством 3Dпрограмм, что делает его стандартным форматом. Когда модель импортируется в Substance Painter, ее необходимо запечь, чтобы можно было создать определенные карты текстур. После этого модель готова к текстурированию.

**13**

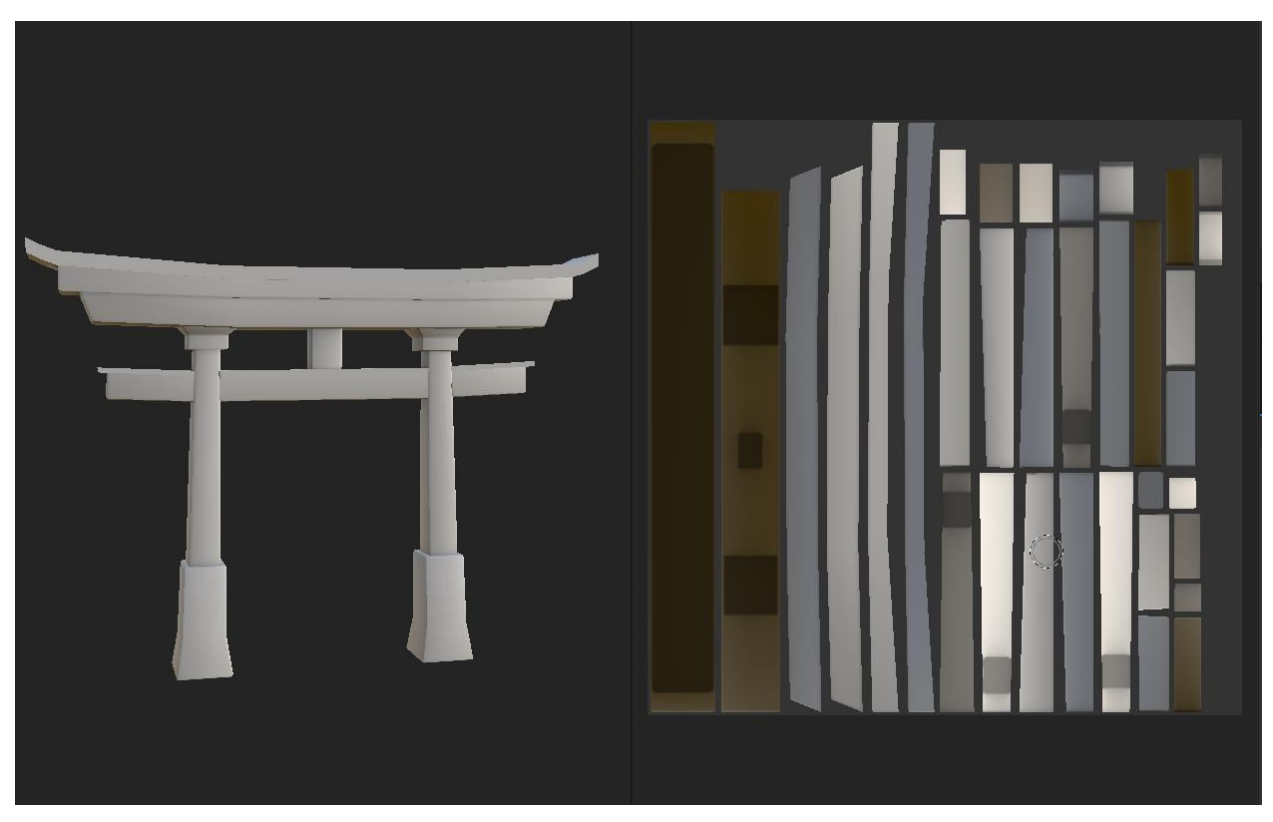

ИЗОБРАЖЕНИЕ 7. 3D-модель с запеченным эмбиентным затенением

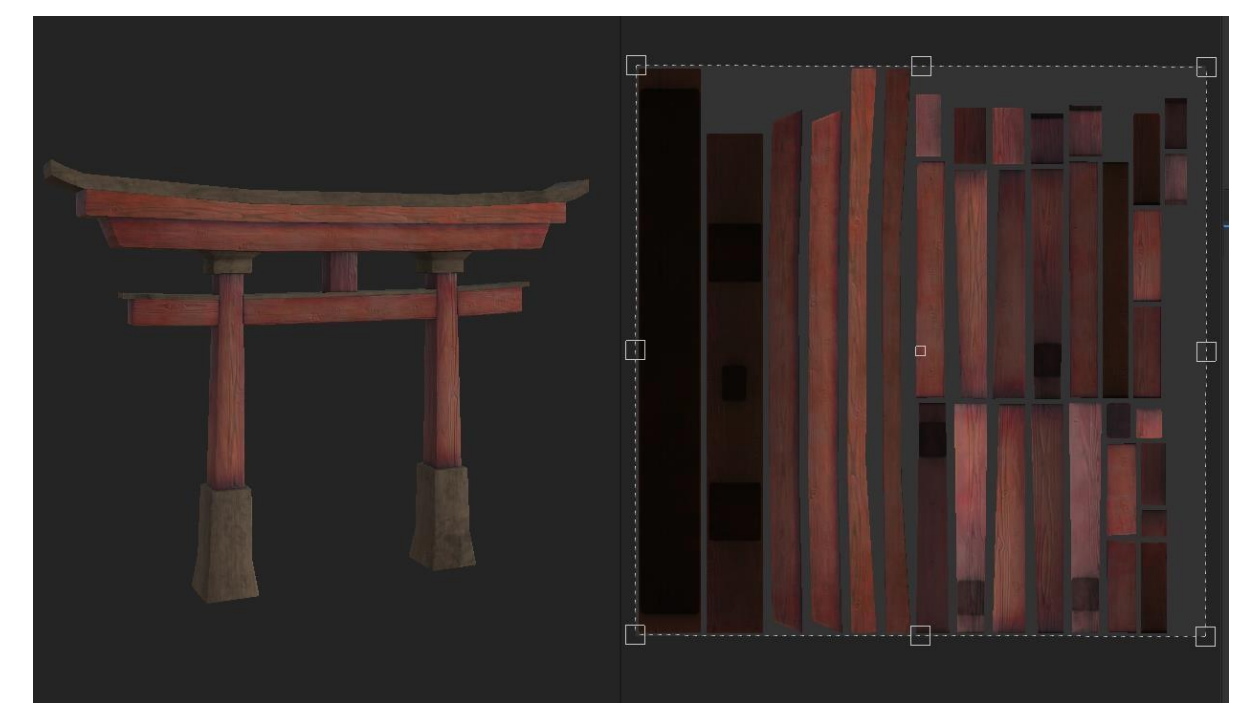

ИЗОБРАЖЕНИЕ 8. 3D-модель с древесными материалами

#### 3.2.2 Экспорт текстур

Когда текстурирование завершено, материалы необходимо экспортировать. Substance 3D Painter поддерживает различные форматы, такие как .sbsar, .png, .bmp и .exr. В этом проекте использовался .png. После выбора формата и размера выходной текстуры изображения текстуры экспортируются в выбранное место.

## 4 СОЗДАНИЕ ПРОЕКТА В UNREAL ENGINE

#### 4.1 Настройка нового проекта

Этот проект был начат с шаблоном от первого лица по умолчанию с использованием чертежей. Шаблон включает в себя персонажа игрока, который рассматривается от первого лица. Персонаж может перемещаться и прыгать по уровню с помощью клавиатуры или других контроллеров. Стартовый контент также был включен, хотя большую его часть впоследствии можно удалить, поскольку используется всего несколько ресурсов. Целевой платформой проекта был рабочий стол, а предустановка качества была установлена на максимум.

Когда проект загружен, создается новый базовый уровень. Затем карту по умолчанию можно удалить из проекта, чтобы она не занимала слишком много места на оборудовании.

#### 4.1.1 Ландшафтный дизайн

Когда вы начинаете создавать остров на базовом уровне по умолчанию, этаж не нужен, и его можно удалить. После перехода в ландшафтный режим необходимо включить слои редактирования. Ниже этой опции есть настройки, которые позволяют изменить размер, расположение и поворот ландшафта. После настройки этих параметров можно создать ландшафт, а затем вылепить и раскрасить его по желанию.

Теперь пришло время создать сушу. Этот метод создания острова с помощью кисти требует включения плагина Landmass. Используя кисть чертежа Cus-tomBrush\_Landmass, можно легко создать форму острова. Щелкая кистью по ландшафту, он создает форму пирамиды. Эту форму можно изменить на панели деталей суши в раскрывающемся меню Falloff. При выборе формы крышки пирамида превращается в плоскую поверхность. Увеличение значения смещения Z делает поверхность выше, делая ее похожей на остров. Теперь перемещение точек сплайна изменяет форму острова. Можно создать больше точек сплайна, удерживая клавишу Alt при перетаскивании точки, что поможет создать более сложную и естественную форму острова.

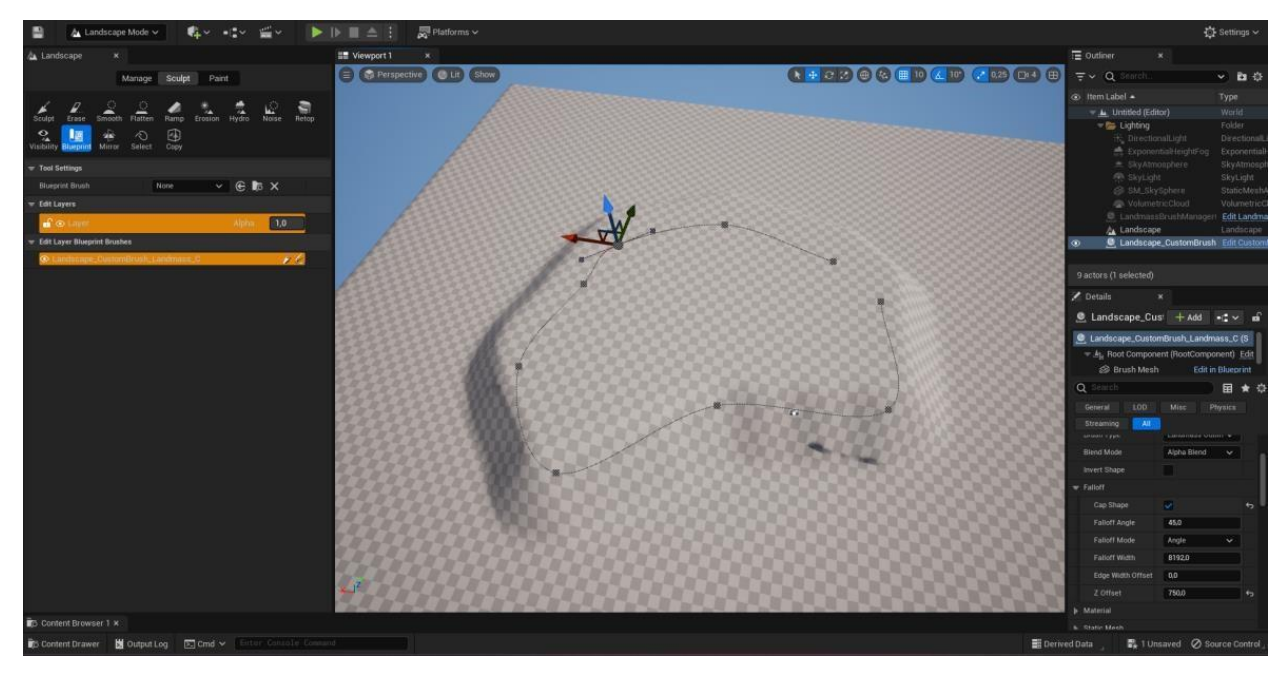

ИЗОБРАЖЕНИЕ 9. Форма острова, созданная с помощью кисти blueprint

**16**

Есть разные варианты сделать фигуру более органичной и реалистичной. Настройка некоторых параметров на панели сведений может быстро и легко превратить простую и базовую форму во что-то более достоверное. Это также можно сделать с помощью лепки, но это может быть намного более утомительным и трудоемким. Регулировка значений шума закручивания приводит к тому, что края ломаются, придавая более сложную форму, а изменение силы террасирования приводит к тому, что поверхность острова имеет некоторую текстуру, а не становится полностью плоской. Параметр Displacement также придает поверхности детализированную текстуру, делая ее еще более реалистичной. Эти значения можно свободно изменять в зависимости от желаемого результата.

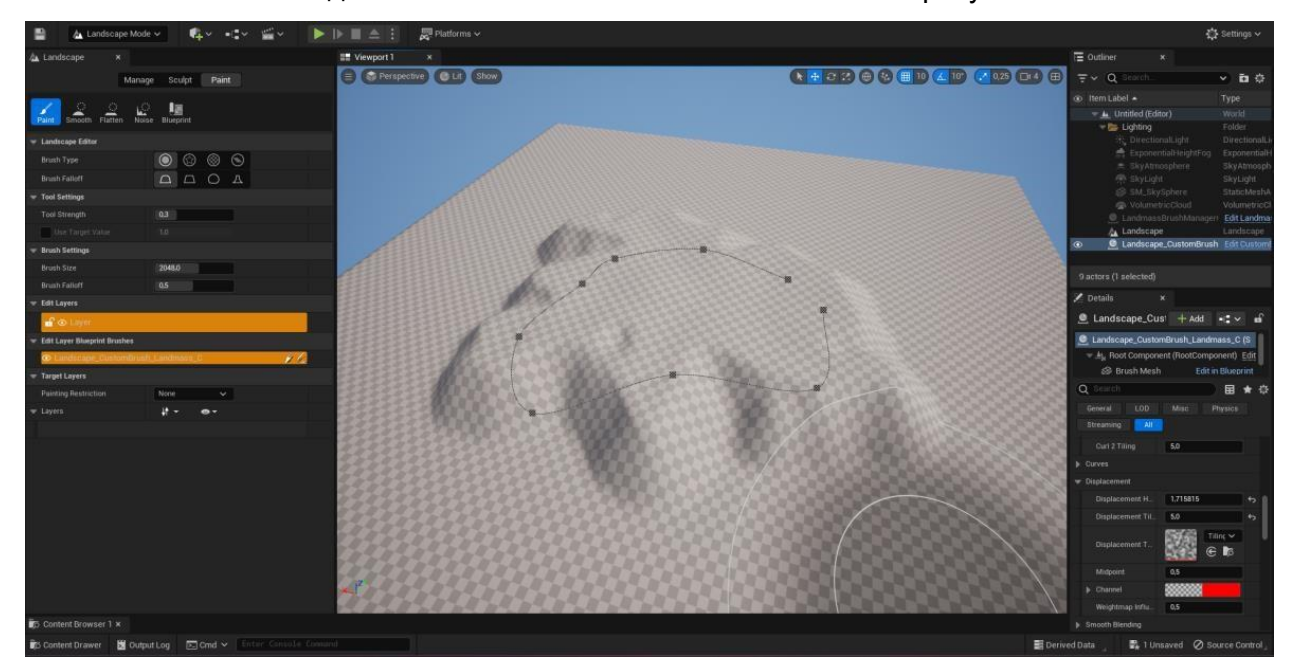

ИЗОБРАЖЕНИЕ 10. Тот же остров с измененными параметрами

#### 4.1.2 Рисование пейзажа

Первый шаг в рисовании травы, грязи и камней для пейзажа — это создание для них материала. Поскольку только одно изображение текстуры может быть подключено к узлу вывода материалов, узел LandscapeLayerBlend должен быть подключен к базовому цвету, чтобы иметь возможность добавлять все текстуры к материалу. На панели сведений узла LandscapeLayer-Blend добавлены три элемента, позволяющие подключать текстуры травы, грязи и камней. Изображения текстур, используемые в этом проекте, доступны в начальном содержимом проекта, но любые другие текстуры также могут быть импортированы в зависимости от желаемого результата.

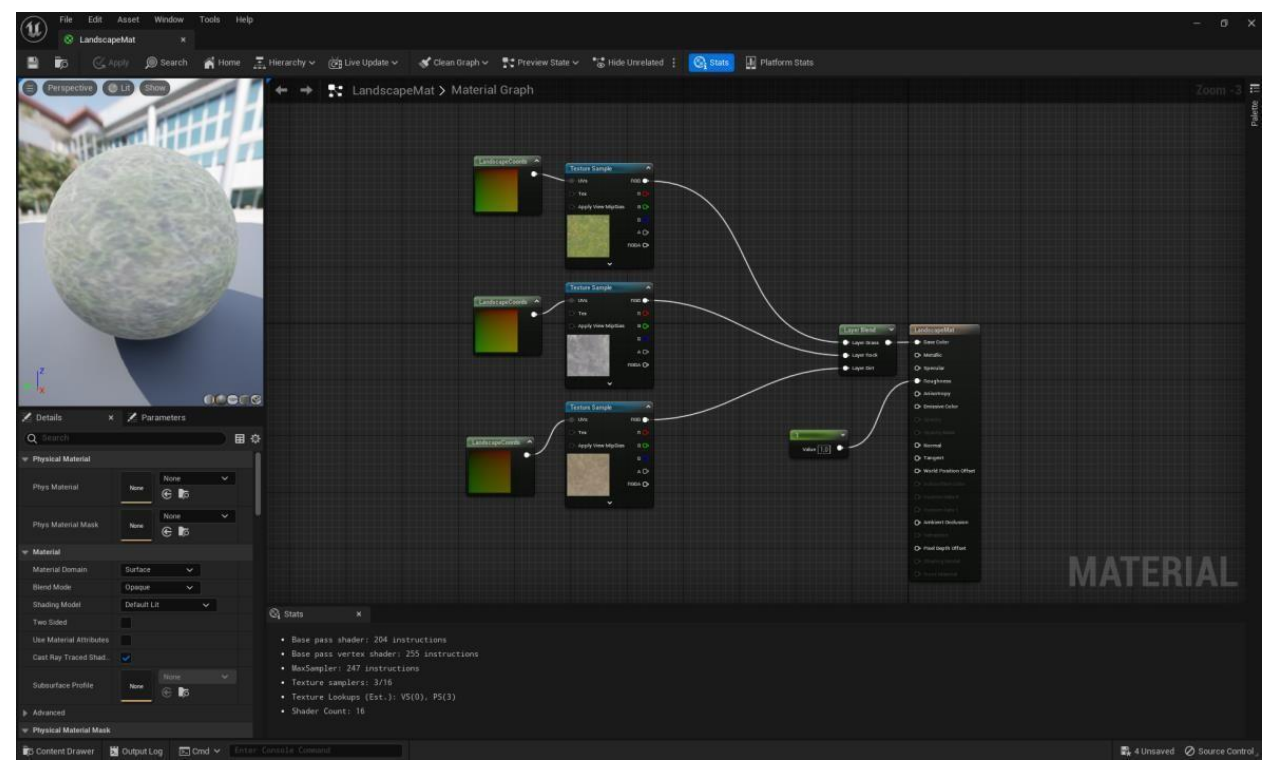

ИЗОБРАЖЕНИЕ 11. Ландшафтный материал с уменьшенным тайлингом и повышенной шероховатостью.

После добавления материала в ландшафт слои необходимо настроить в ландшафтном режиме. После изменения каждого слоя на смешанный слой, они готовы к рисованию на пейзаже. Выбрав текстурный слой и рисуя кистью, текстура наносится прямо на массив земли.

#### 4.1.3 Добавление листвы

При создании реалистичной среды такие активы листвы, как трава, могут быть утомительными для моделирования. Существуют разные способы создания настоящих растений, но в данном случае реалистичность достигается за счет материалов.

Quixel — организация, также принадлежащая Epic Games. Они создают продукт под названием Megascans, представляющий собой онлайн-библиотеку высококачественных ресурсов, созданных методом фотограмметрии. Он включает в себя сканирование объектов реального мира и превращение их в текстурированные 3D-модели, готовые к использованию в различных проектах. Они предлагают огромное количество бесплатных ресурсов, таких как трава, добавленная в этот проект.

Листва может быть добавлена к ландшафту в режиме «Листва». Перетаскивание мешей в библиотеку листвы позволяет рисовать их прямо на земле с помощью кисти, инструмента лассо или инструмента заливки. Важно настроить коллизии листвы в настройках листвы, чтобы они соответствовали желаемому поведению, чтобы игрок мог, например, пройти по траве, а не идти прямо через деревья. Настройка параметров сетки листвы путем изменения диапазона масштаба и других переменных может сделать результат еще более реалистичным. Оттуда это полностью художественный выбор, где рисовать различную листву, камни и другие сетки.

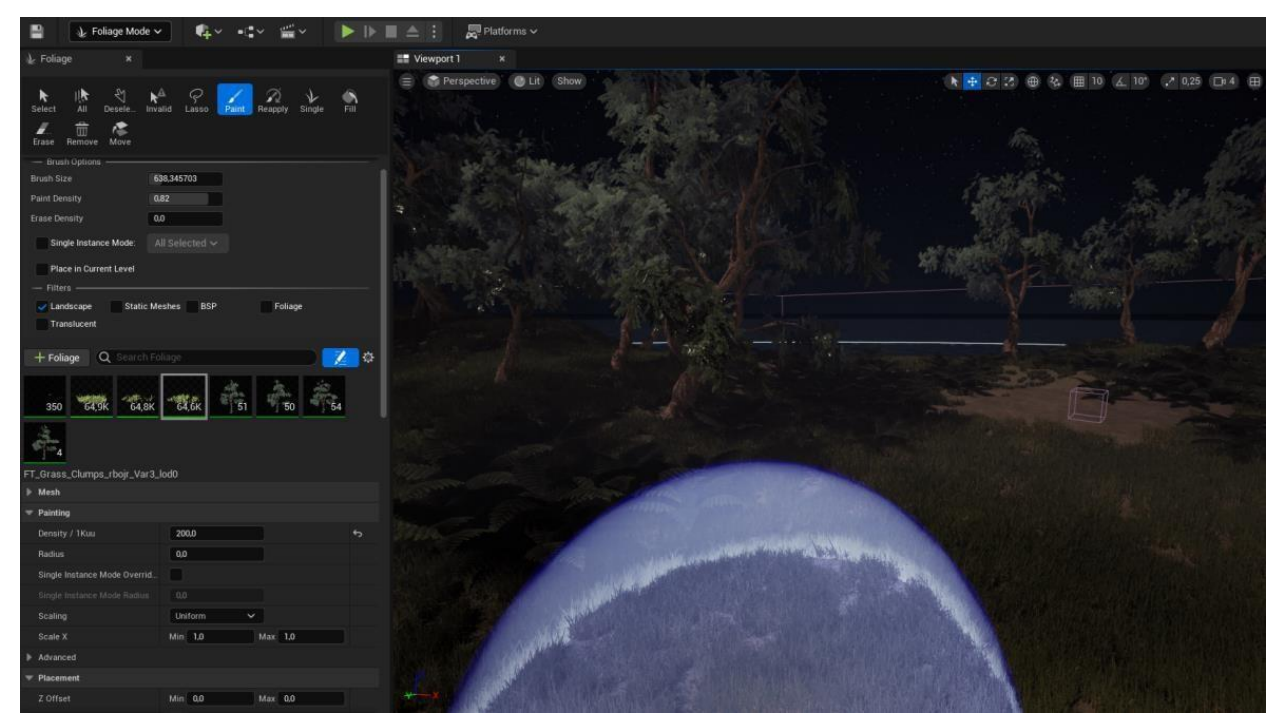

ИЗОБРАЖЕНИЕ 13. Окно просмотра Foliage Mode и нарисованная листва

**18**

#### 4.2 Импорт активов

Когда 3D-модель текстурирована и экспортирована, ее можно импортировать в проект Unreal Engine. Выбор подходящего места в браузере контента важен для чистой и логичной структуры папок, поэтому все можно легко найти. Затем, щелкнув правой кнопкой мыши в нужном месте, актив можно добавить в библиотеку проекта. Перетаскивание ассета на сцену проекта позволяет наглядно увидеть, как ассет выглядит в игре при изменении настроек. Импорт текстурных изображений работает таким же образом.

Двойной щелчок по ресурсу в браузере содержимого открывает редактор ресурсов. Существуют различные настройки, включая материал, нанит, столкновение и уровень детализации. Редактор также отображает информацию о модели и количество полигонов. В Unreal Engine рекомендуется включить поддержку Nanite, так как это повышает производительность игры за счет эффективного рендеринга сложной геометрии в реальном времени. Это устраняет необходимость в традиционных LOD и методах ручной оптимизации и позволяет использовать высокополигональные модели без чрезмерного использования памяти или проблем с производительностью.

#### 4.2.1 Столкновения

Столкновения используются для определения того, как объекты физически взаимодействуют с окружающей средой. Они позволяют активам реагировать на физическое взаимодействие с игроком, снарядами или другими объектами.

Столкновения можно добавить к ассету в окне редактора ассетов. Как правило, рекомендуется использовать упрощенные коллизии форм, так как они не так затратны в вычислительном отношении. Иногда, однако, необходимо использовать сложную коллизию для более детального результата. После добавления эл. г. простое столкновение коробки, форма и размер коробки могут быть изменены в соответствии с геометрией сетки. После установки примитивов к ассету можно применить коллизию. Это генерирует данные о столкновении на основе настроек. Затем следует протестировать столкновение в игре, чтобы проверить возможные ошибки и убедиться, что они обеспечивают точное взаимодействие.

Unreal Engine 5.1 уникален и очень гибок в создании материалов, поскольку позволяет создавать сложные визуальные эффекты. Материалы можно использовать для создания потрясающих визуальных эффектов, таких как листья, плавающие по воде или качающиеся на ветру. Последняя функция используется в этом проекте и будет объяснена позже.

Переход к соответствующей папке в обозревателе содержимого и щелчок правой кнопкой мыши позволяет создать базовый материал, который пока пуст. Двойной щелчок по материалу открывает редактор материалов. По умолчанию он содержит один выходной узел. Здесь можно добавить больше узлов, щелкнув правой кнопкой мыши пустую область и подключив их к выходу, чтобы создать потрясающие материалы.

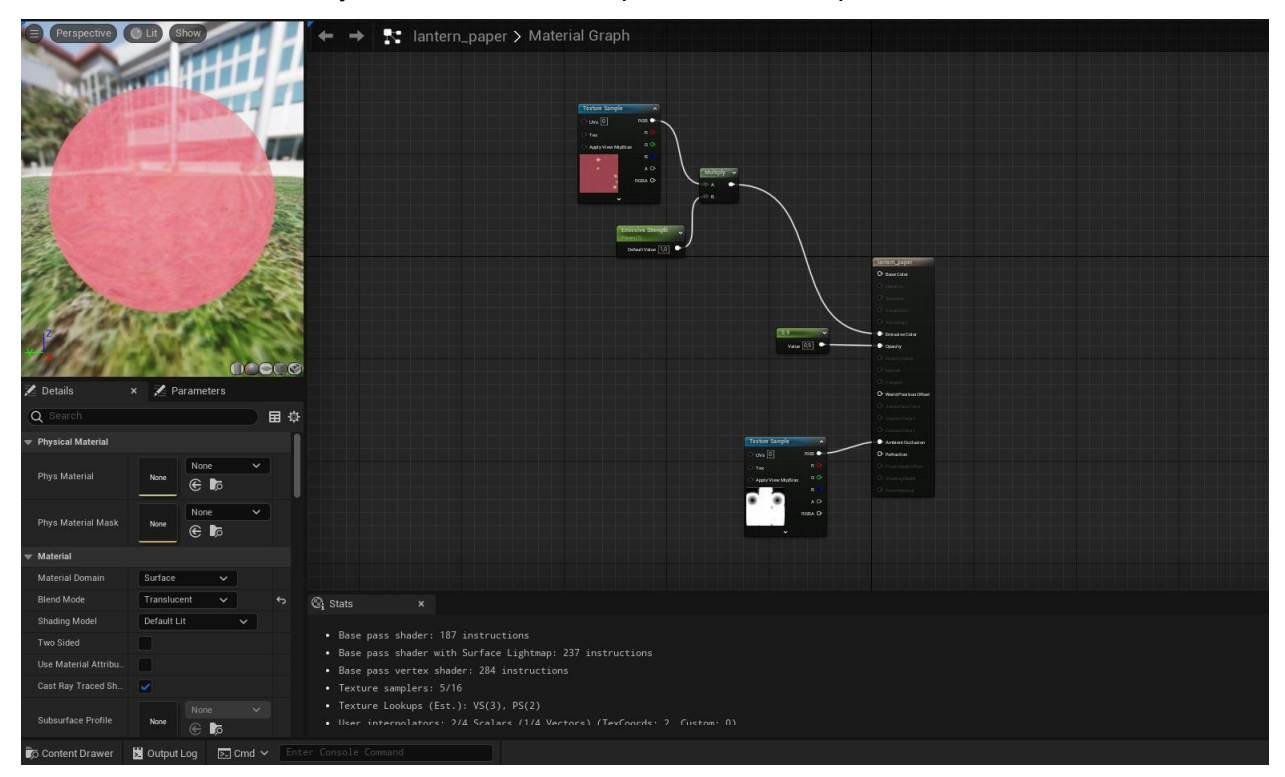

ИЗОБРАЖЕНИЕ 14. Простой полупрозрачный материал для бумажного фонарика

Для материала бумажного фонаря выше установлен полупрозрачный режим наложения. Это делает материал прозрачным, даже если сетка, к которой он применяется, сплошная. Добавление узла параметра и подключение его к выводу непрозрачности изменяет прозрачность до желаемой величины. Узел образца текстуры — это базовый цвет меша, и он сочетается с узлом силы излучения, чтобы фонарь светился так, как будто он горит. Это создает иллюзию света без добавления актера света в сцену, что делает игру более легкой для вычислений.

Структура материала, чаще всего используемая в этом проекте, проста. Он содержит только изображения текстур, сделанные ранее. К выходному узлу подключаются соответствующие изображения в зависимости от того, какие текстуры использует материал. Режим наложения этих материалов по умолчанию непрозрачный, так как это наиболее часто используемый вариант, придающий сетке твердый материал. Для правильной работы таких материалов, как листья и папоротники, в которых в качестве основного цвета используется .png, для правильной работы должен быть установлен режим наложения Masked. Пт На левой боковой панели можно проверить параметр twosided, чтобы сделать листы двусторонними, так как этот параметр визуализирует материал с обеих сторон плоскости.

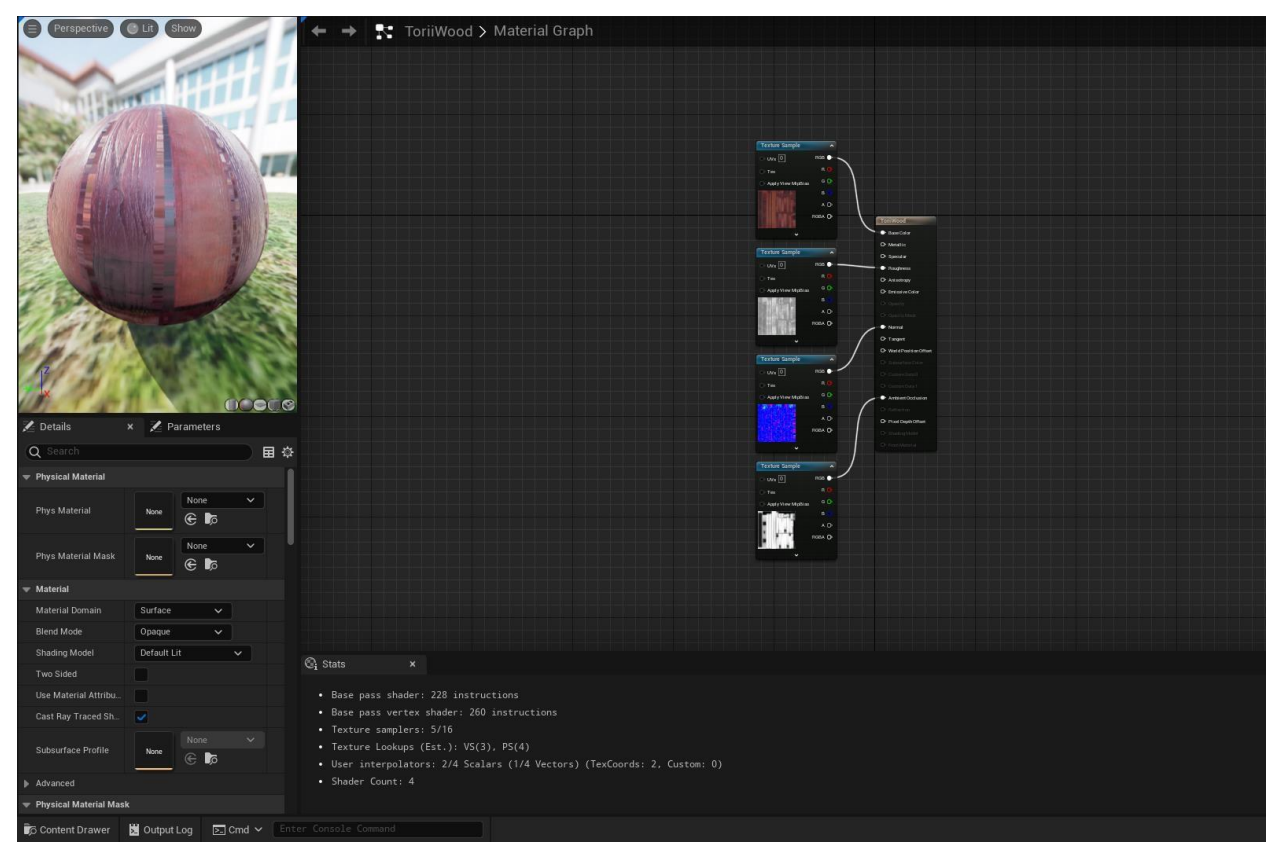

ИЗОБРАЖЕНИЕ 15. Древесный материал для ворот тории с использованием текстурных изображений.

Как упоминалось ранее, система материалов Unreal Engine открывает возможности для создания визуальных эффектов. Например, деревья и их листья можно заставить раскачиваться на ветру, что придает им более реалистичный вид. Процесс немного более интенсивный, но основная идея состоит в том, чтобы создать смешение вершины с узлами. которые имитируют движение листьев. Параметры могут быть созданы и использованы для управления скоростью ветра и направлением эффекта. Регулировка параметров по желанию дает вариативность эффекта.

#### 4.3 Визуальные эффекты и симуляция

#### 4.3.1 Визуальные эффекты

Niagara — это редактор визуальных эффектов внутри Unreal Engine. Это позволяет создавать сложные и динамические эффекты частиц и симуляции. Он основан на узлах, управляющих визуальными эффектами, предоставляя пользователям возможность контролировать внешний вид и поведение эффекта. Niagara можно использовать для создания различных эффектов. В этом проекте огонь и светлячки сделаны на Ниагаре. Возможно, потребуется добавить в проект подключаемый модуль Niagara, если он еще не включен.

Добавление новой системы фонтанов Niagara путем щелчка правой кнопкой мыши в браузере содержимого и двойного щелчка открывает редактор Niagara. Для имитации огня нужно несколько разных эмиттеров, начиная с эмиттера пламени. Переименование эмиттера по умолчанию в пламя, изменение формы частиц на изображение текстуры пламени и настройка различных параметров эмиттера, таких как скорость появления, размер и цвет спрайта, делают огонь реалистично выглядящим. Теперь к симуляции можно добавить больше эффектов. Настоящий огонь испускает дым и остатки огня, а также

создает легкое тепловое искажение окружающего воздуха. Все это можно добавить в редакторе Niagara, создав дополнительные эмиттеры и изменив их параметры.

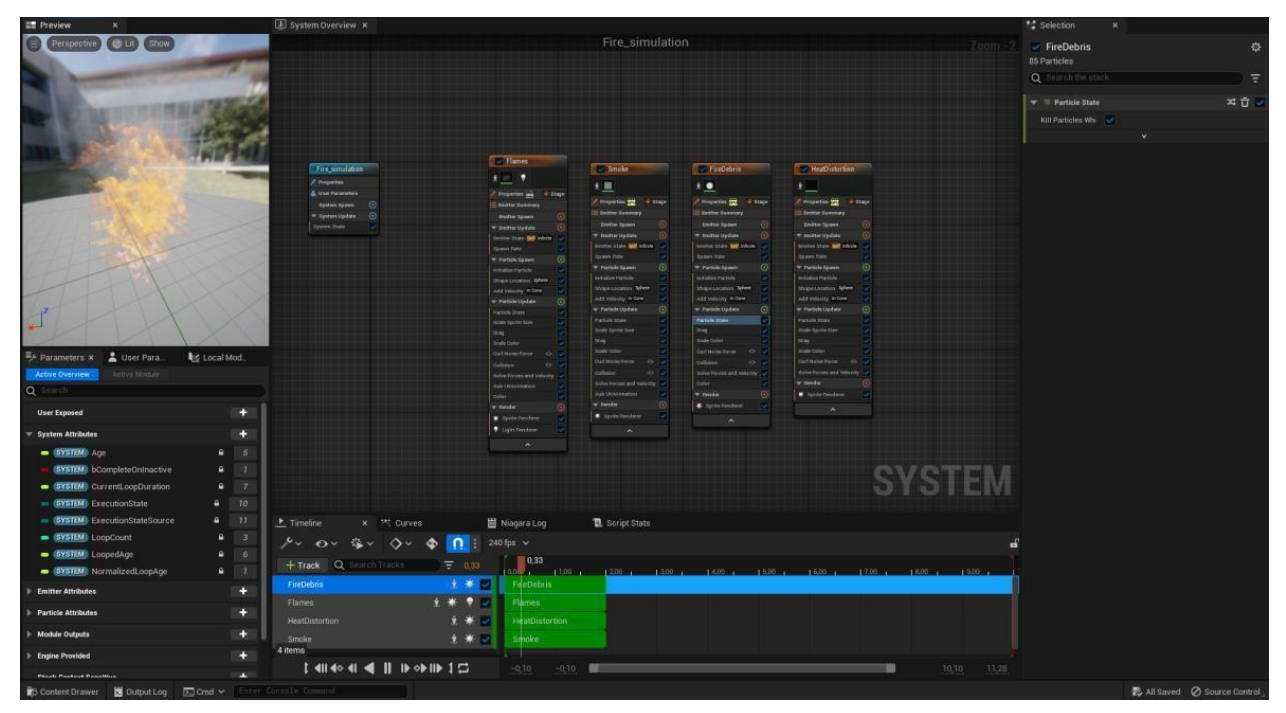

ИЗОБРАЖЕНИЕ 16. Симуляция пожара в редакторе Niagara.

Моделирование светлячка представляет собой простой излучатель фонтана с измененными параметрами. Внешний вид спрайтов изменен, чтобы они различались по размеру и цвету. Это делает эффект немного более интересным для глаз. Спрайты создаются медленно и на большой площади, чтобы они выглядели реалистично.

Это лишь некоторые из эффектов, которые можно создать с помощью Niagara. Есть несколько способов использовать редактор и создавать великолепные визуальные эффекты.

#### 4.3.2 Моделирование ткани с помощью Chaos

Этот проект включает в себя кусочки ткани, которые взаимодействуют с ветром. Создание имитации ткани может быть сложным и занимать много времени, так как требует значительного количества экспериментов и тонкой настройки, чтобы работать в соответствии с вашими пожеланиями.

Первым шагом является создание сетки для ткани. Важно отметить, что сетка должна быть плоской, чтобы предотвратить любые сбои в моделировании. Плоская разделенная плоскость должна работать. Это еще один актив, для которого можно включить двусторонний материал. При импорте сетки в Unreal Engine ее необходимо установить как скелетную сетку. Из редактора можно добавить новые данные одежды, щелкнув правой кнопкой мыши по сетке. После применения данных одежды к сетке можно активировать опцию окраски ткани. Окрашивание ткани определяет, насколько далеко каждая вершина может отойти от меша со скиннингом. Значение 0 приводит к тому, что симуляция не рассчитывается, а значение больше 0 позволяет сетке перемещаться на основе максимального определенного расстояния. (Стеллваг, Дж. 2022 г.)

Перетаскивание актера скелетной сетки в сцену и симуляция игры заставляет сетку вести себя как ткань. Можно добавить источник направленного ветра и расположить его так, чтобы ткань двигалась на ветру. Теперь параметры симуляции ткани, скорее всего, нужно будет изменить в зависимости от того, из какого материала ткань сделана и как она должна себя вести. Эти настройки можно найти в редакторе скелетной сетки в разделе config.

#### 4.4 Освещение и атмосфера

#### 4.4.1 Небо и туман

Создать правдоподобное освещение в Unreal Engine непросто. Это не самое очевидное решение, и оно создает свой собственный набор проблем. (Faucher, W. 2022.) Он играет решающую роль в визуально интересных и красивых средах. Lumen — это система освещения в Unreal Engine, которая рассчитывает освещение в реальном времени без необходимости использования карт освещения или предварительной запекания. Он разработан, чтобы поддерживать низкую стоимость вычислений, обеспечивая при этом высококачественное освещение и производительность в игре.

При создании ночного неба необходимо несколько компонентов. Чертеж небесной сферы можно найти в стартовом контенте Unreal Engine. Он содержит горизонт, звезды и облака. Настройка цветов горизонта и зенита изменяет цвет неба. Ночное небо создается путем затемнения цветов и добавления яркости звездам. Сцене нужен источник света, чтобы осветить ее. Направленный свет — отличный и реалистичный способ осветить окружающую среду, поскольку его можно вращать, чтобы он вел себя как солнце или луна. Изменение параметров может изменить цвет, температуру и интенсивность света, делая его пригодным для желаемого эффекта.

Когда небо настроено, добавление небольшого количества атмосферного тумана может действительно изменить ситуацию с точки зрения реализма. Это делает небо более правдоподобным, так как создает слой тумана, взаимодействующий со светом, освещающим сцену. Дополнительный туман экспоненциальной высоты добавляет слой тумана на землю. Ночная сцена выглядит так, как будто воздух холоднее, а окружающий свет отражается на землю от луны. Изменение параметров актеров тумана придает сцене другой вид, в зависимости от желаемого эффекта.

Простая луна создается на небе путем добавления сферической сетки с лунным материалом. Добавление некоторого излучения к материалу делает луну похожей на то, что она отражает солнечный свет, как и должно быть.

#### **23**

#### 4.4.2 Актеры света

ООН реальный двигатель имеет различные варианты освещения. В этом проекте использовались в основном точечные источники света, так как они освещают сферу вокруг себя, а не направляют свет в определенном направлении. Перетаскивание источников света на сцену добавляет освещение, а изменение параметров источника света меняет его характеристики.

Освещение может быть очень тяжелым для рендеринга для движка, что снижает производительность и частоту кадров. Важно отслеживать стоимость вычислений, и Unreal Engine предоставляет режим визуализации для проверки сложности освещения. Обеспечение того, чтобы источники света не перекрывались и чтобы сцена не содержала ненужных световых актеров, является обязательным условием для плавного выполнения проекта.

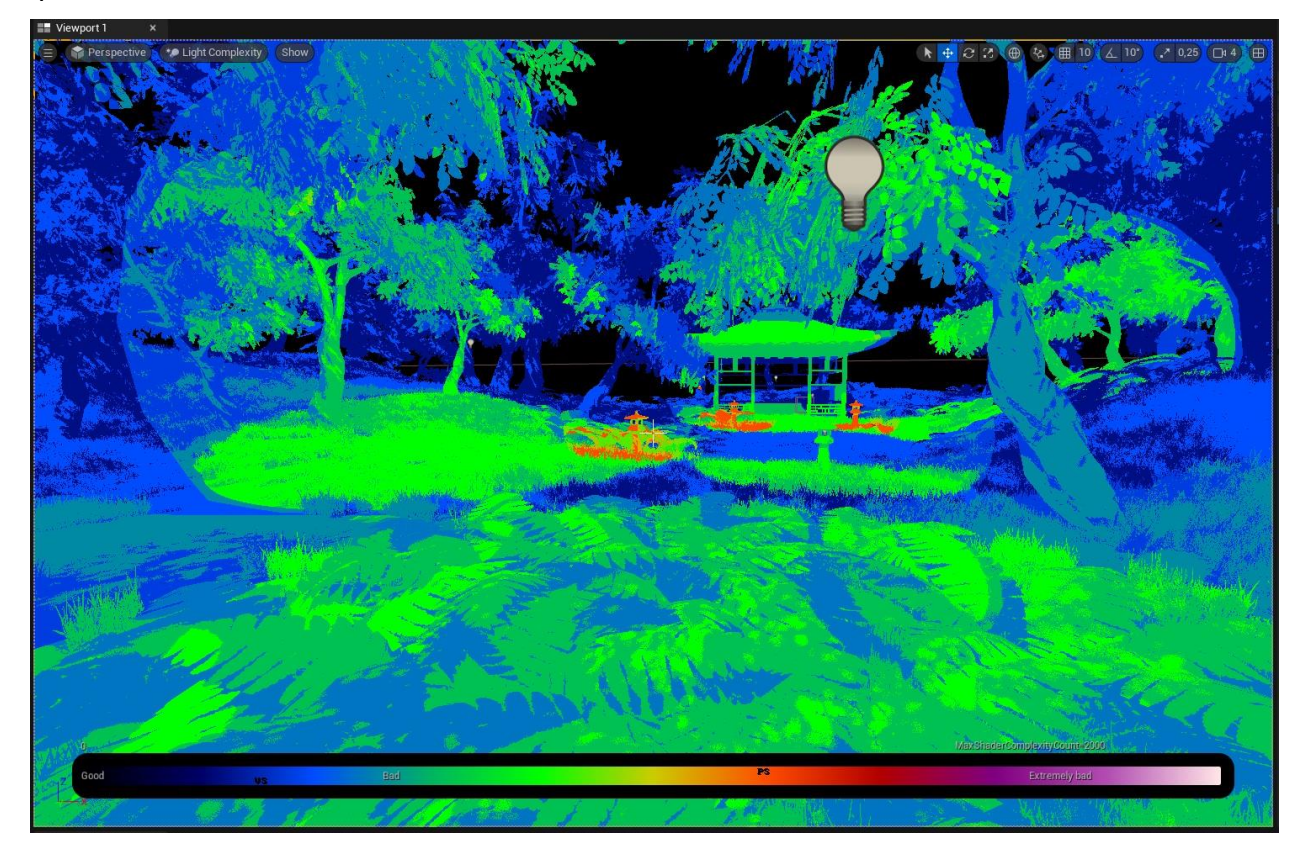

ИЗОБРАЖЕНИЕ 17. Режим визуализации сложности света в Unreal Engine

#### 4.5 Постобработка

Поиск и перетаскивание актера PostProcessVolume на сцену добавляет блок с настраиваемыми настройками для постобработки. Во-первых, стоит отметить, что эффект актера ограничен кубом, представляющим его. На панели сведений область действия можно изменить на бесконечную, установив флажок «Не привязан». Теперь это полностью художественный выбор, какие эффекты добавить к сцене.

В этом проекте освещение было нестабильным, из-за чего в некоторых местах окружающей среды отображалась кромешная тьма. Эта проблема была исправлена в настройках постобработки путем настройки минимальной и максимальной экспозиции уровня на желаемую величину. Цвета также были настроены на менее насыщенные и более холодные тона, чтобы соответствовать ночной теме.

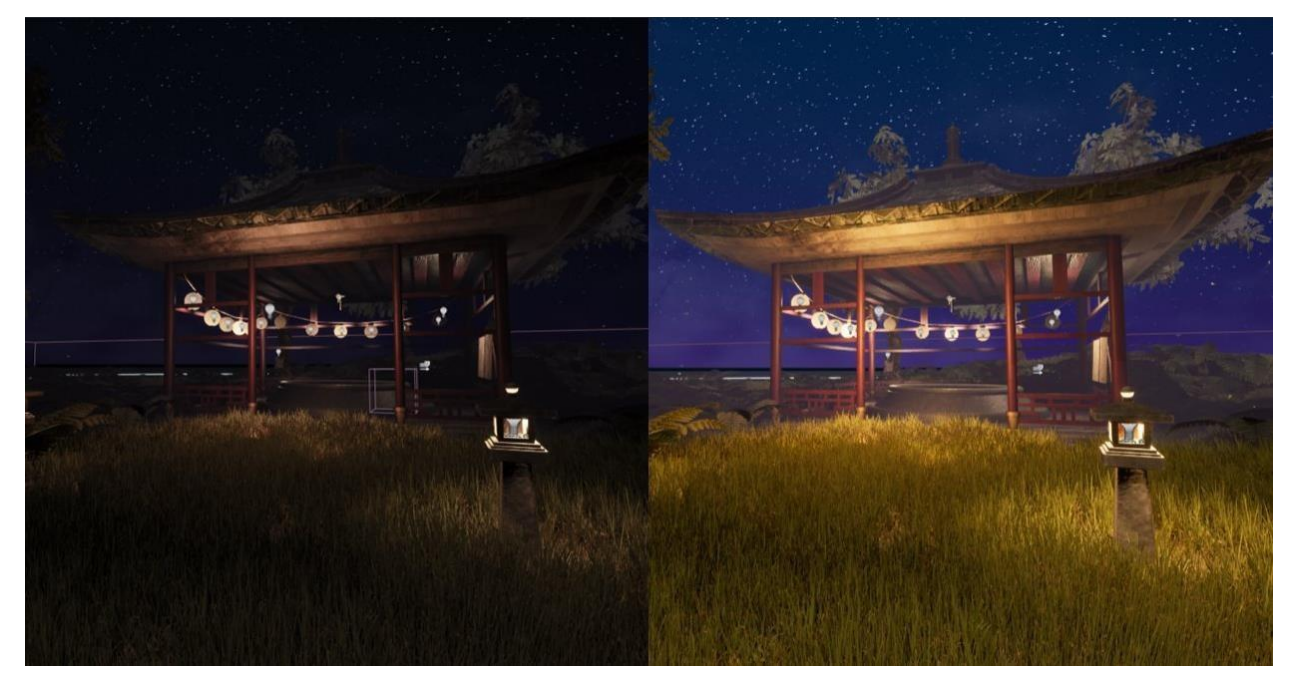

ИЗОБРАЖЕНИЕ 18. Сцена с постобработкой и без нее

Постобработка является жизненно важной частью создания потрясающей среды, поскольку она улучшает визуальное качество сцены. Это позволяет художнику улучшить окончательный вид и читабельность своей работы, делая окончательный опыт более захватывающим и визуально интересным.

## 5 ЗАКЛЮЧЕНИЕ И ОБСУЖДЕНИЕ

По мере развития технологий видеоигры выглядят все лучше и лучше. Создавать красивое окружение становится все проще, и этот процесс ускоряется с каждой новой функцией. Это открывает перед художником возможности раздвинуть границы того, что было возможно раньше. Эти новые возможности приносят пользу как разработчикам, так и игрокам, делая игры более захватывающими и улучшая впечатления игроков.

Поначалу знакомство с новым игровым движком может занять очень много времени и быть трудным, но оставаться последовательным в обучении полезно. С таким движком, как Unreal Engine, возможности творчества безграничны. Следование учебным пособиям и чтение бесконечного количества статей и руководств в Интернете позволяют создать сложную среду, практически не имея предыдущего опыта. Используя множество надежных инструментов Unreal Engine 5.1, даже тот, у кого нет навыков программирования, может создать свою собственную игру и воплотить свои идеи в жизнь. Хотя процесс создания почти наверняка будет сопряжен с некоторыми проблемами и трудностями, существует множество источников обучения, связанных с движком, что делает его идеальным выбором для использования начинающими разработчиками.

Программное обеспечение для моделирования и текстурирования, используемое в этом проекте, было Blender, Treelt и Substance 3D Painter, но результат может быть достигнут с использованием любых предпочитаемых программ. У каждого художника также есть свой предпочтительный художественный стиль. Этот проект был создан, чтобы быть реалистичным, но методы также могут быть адаптированы для разных стилей.

В этом тезисе поэтапно показан процесс создания игровой среды. Его можно использовать в качестве мягкого руководства в проектах, сделанных в Unreal Engine.

### **REFERENCES**

Abhinay 2022 A detailed quide on Game Asset Creation & its workflow, Juego Studio. Available at: https://www.juegostudio.com/blog/game-asset-creation (Accessed: May 4, 2023).

Faucher, W. 2022 Lighting in Unreal engine 5 for Beginners, Evermotion.org. Available at: https://evermotion.org/tutorials/show/12868/lighting-in-unreal-engine-5-for-beginners (Accessed: 24 May 2023).

Mcdowell, K. 2022 Realistic Oceans & Lakes in Unreal engine 5, CGHero. Available at: https://cqhero.com/tutorials/realistic-oceans-and-lakes-in-ue5 (Accessed: 24 May 2023).

Serrador, P. 2012 The importance of the planning phase to project success. Paper presented at PMI® Global Congress 2012-North America, Vancouver, British Columbia, Canada. Newtown Square, PA: Project Management Institute.

Shahbazi, N. 2023 3D texturing - A quide for beginners & professionals, Pixune. Available at: https://pixune.com/blog/3d-texturing/ (Accessed: 10 May 2023).

Stellwag, J. 2022 Unreal Cloth and hair simulation, CG GURU Icon. Available at: https://www.cgguru.com/unreal-cloth-and-hair-simulation (Accessed: 24 May 2023).

Treehouse 2018 Asset workflow for game art: 3D modeling, Treehouse Blog. Treehouse. Available at: https://blog.teamtreehouse.com/asset-workflow-gameart-3d-modeling (Accessed: May 5, 2023).

West, C. 2021 White Boxing? Grey Boxing? What?, Available at: https://gamedevchris.medium.com/white-boxing-grey-boxing-what-6aa9cfa3b0e4 (Accessed: May 3, 2023).